## **PowerFlex Waitlist How-To:**

 **If you check your location on the app map and the stations are 100% occupied, this screen will appear:** 

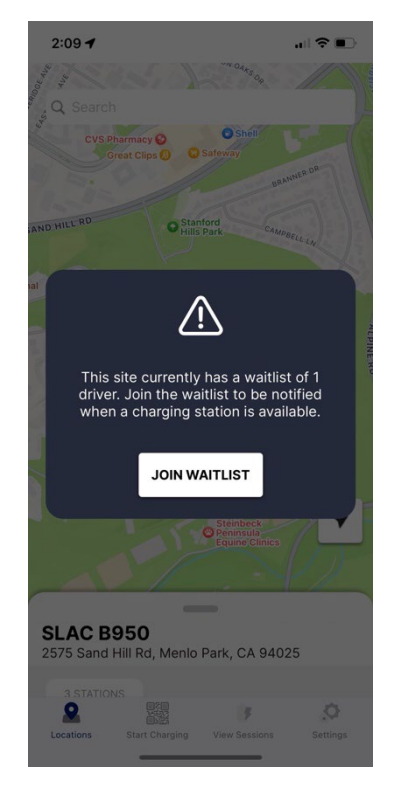

 **you currently own: Tap "Join Waitlist" to add your name and find out what position** 

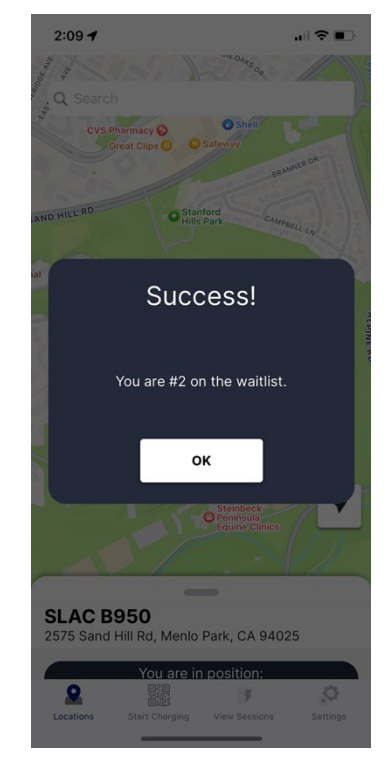

**Check the map later to find out your current position on the waitlist:** 

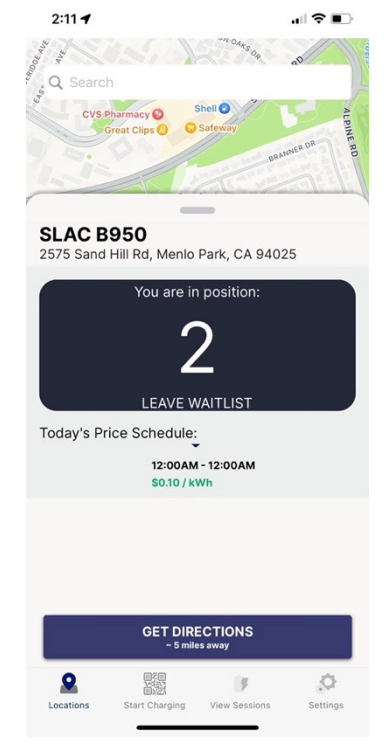

**If you're not close enough to the site when applying from the waitlist, you'll see an error and won't be allowed to join:** 

**(NOTE: this distance is configurable per location).** 

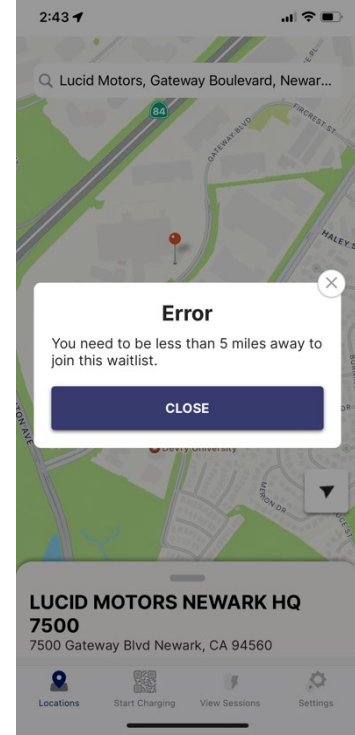

from the list: **Tap "Leave Waitlist" and you'll see this acknowledgement to remove your name** 

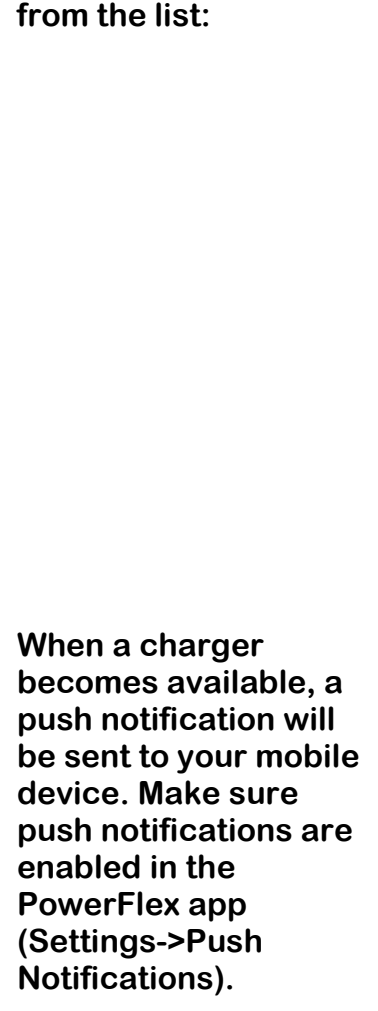

**You will have 15 minutes minutes to plug in before the next driver on the waitlist is notified.** 

 **(NOTE: this time limit can be configurable per location).** 

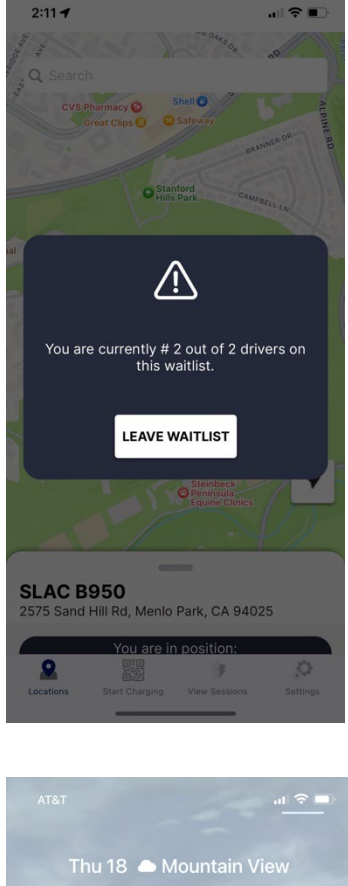

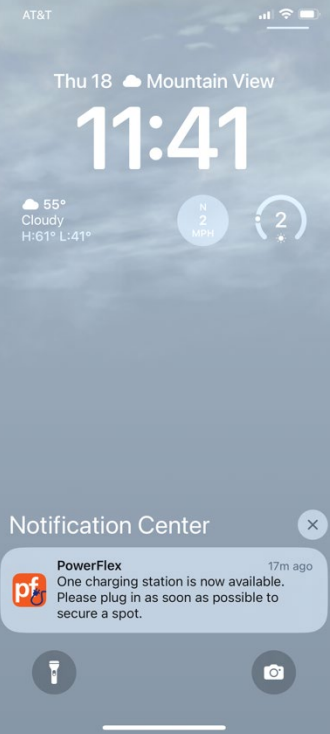